# TECH TIPS **XILL** SEBIES

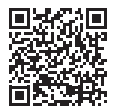

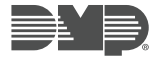

TECH VIDEOS

NEED ADDITIONAL ASSISTANCE? CALL 1.888.4DMPTEC (436.7832) MON-FRI 7AM-7PM CST LT-1126 22045

**DEFAULT USER CODE -** The default master code is found on the serial number label. It is displayed as CODE followed by the default master code.

**984 COMMAND FUNCTION -** Enter *984 CMD* NBR PKUP NET CEL

# **WIRELESS KEYPAD ASSOCIATION**

A. Power up the XTLplus, or press the RESET button B. Power up at 9800 Keypad v109 or higher within 10 minutes

# **AUTO WPS**

A. Once the XTLplus is on, press the router WPS button B. The XTLplus will connect to the router automatically

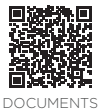

### **KEYPAD PROGRAMMING**

A. Scroll carousel to Options (Graphic Touchscreen Keypad) B. Select "Installer Options" icon and enter INST (*3577*) CMD OPT DIAG RF STOP

# **PANEL PROGRAMMING**

A. Reset Panel (Press *RESET* button for 2 Seconds) and Enter PROG (*6653*)

# **DIAGNOSTICS**

A. Reset Panel (Press *RESET* button for 2 Seconds) B. Enter DIAG (*2313*)

CELL STATUS ACTIVATE CELL CELL SIGNAL EMAIL STATUS

PANEL SETTINGS TEST Z-WAVE WI-FI SIGNAL STOP

# **WALK TEST**

A. Reset Panel (Press *RESET* button for 2 Seconds) B. Enter WALK (*8144*)

STD WLS PIR